## **KHM E-Mail Account einrichten**

- 1.) Klicken Sie in Ihrem iPhone auf Einstellungen -> Mail -> Accounts
- 2.) Wählen Sie unter Accounts den untern Punkt "Account hinzufügen" aus und klicken Sie auf der nächsten Seite auf "Andere" -> "Mail-Account hinzufügen.
- 3.) Geben Sie nun alle Daten wie angegeben an:
	- a. Name:
	- b. E-Mail: KHM E-Mail Adresse
	- c. Passwort: persönliches KHM Passwort
	- d. Beschreibung:

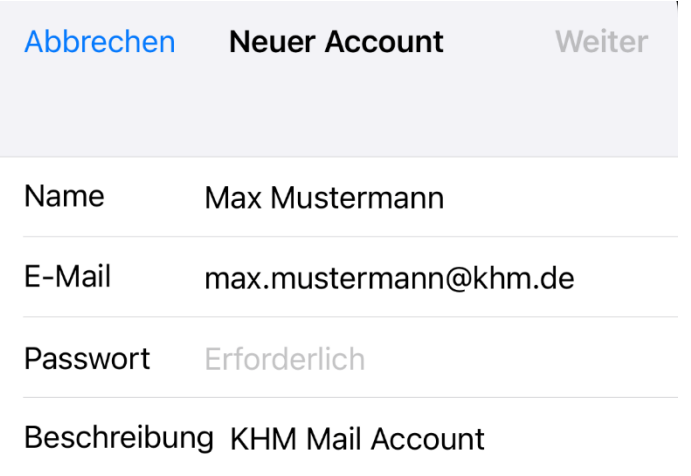

4.) Geben Sie wie in dem Screenshot dargestellt alle Informationen ein und ergänzen Sie Ihren Benutzernamen (E-Mail Adresse ohne @khm.de) und Ihr persönliches KHM Passwort.

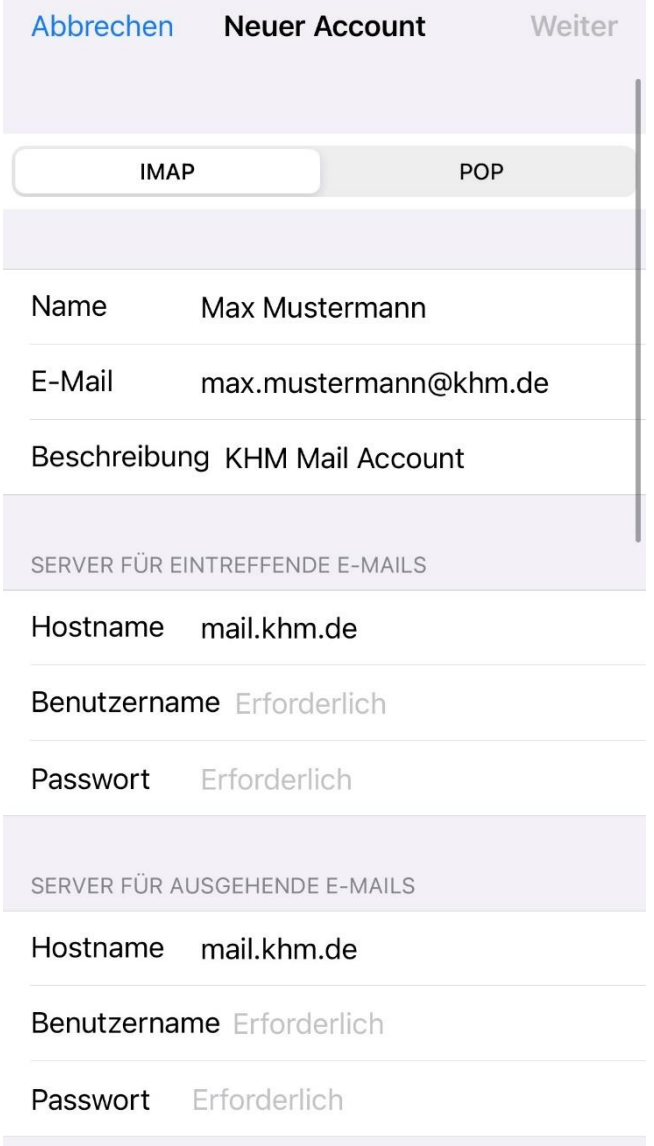

5.) Bestätigen Sie im letzen Fenster mit "Sichern", dass Sie Mail einrichten wollen. Der Punkt "Notizen" sollte ausgeschaltet sein.